快速入门指南 快速入門指南 빠른 시작 안내서

## 1 Set up the keyboard and mouse

设置键盘和鼠标 設定鍵盤和滑鼠 キーボードとマウスをセットアップする 키보드 및 마우스 설정

#### See the documentation that shipped with the keyboard and mouse.

请参阅键盘和鼠标随附的文档。 請參閱鍵盤與滑鼠隨附的說明文件。 キーボードとマウスに付属のマニュアルを参照してください。 키보드 및 마우스와 함께 제공된 문서를 참조하십시오.

## 2 Connect the power adapter and press the power button

连接电源适配器并按下电源按钮 連接電源轉接器然後按下電源按鈕 電源アダプタを接続し、電源ボタンを押す 전원 어댑터를 연결하고 전원 버튼을 누릅니다

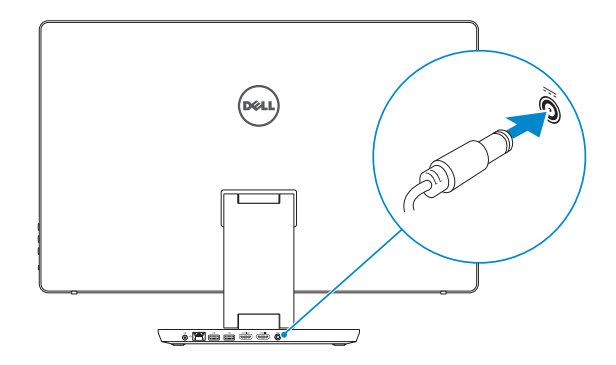

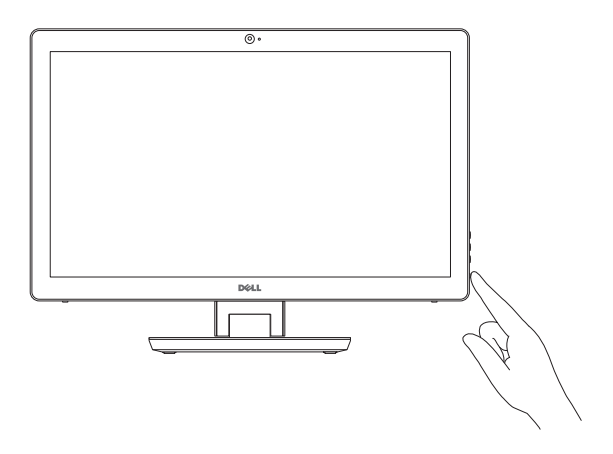

## Quick Start Guide

(DELL)

# Inspiron 24

7000 Series

## 3 Finish Windows setup

- 么注: 如果您要连接加密的无线网络, 请在提示时输入访问该无线网络所需的 密码。
- 2 註:如果您要連線至安全的無線網路,請在提示下輸入存取無線網路的密碼
- メモ:セキュリティ保護されたワイヤレスネットワークに接続している場
- 合、プロンプトが表示されたらワイヤレスネットワークアクセスのパスワ ードを入力します。
- 주: 보안된 무선 네트워크에 연결하는 경우 프롬프트 메시지가 표시되면 무선 네트워크 액세스 암호를 입력하십시오.

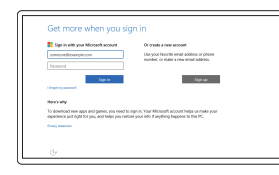

完成 Windows 设置 | 完成 Windows 設定 Windows セットアップを終了する | Windows 설치 종료

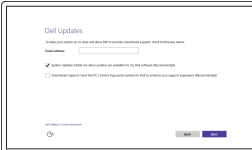

#### Enable Dell updates 启用 Dell 更新

啟用 Dell 更新 Dell アップデートを有効にする Dell 업데이트 활성화

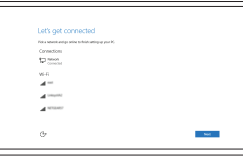

#### Connect to your network 连接到网络 連接網路 ネットワークに接続する 네트워크에 연결

**NOTE:** If you are connecting to a secured wireless network, enter the password for the wireless network access when prompted.

#### In Windows search, type Recovery, click Create a recovery media, and follow the instructions on the screen.

在 Windows 搜索中,输入恢复,单击创建恢复介质,然后按照屏幕上的说明操作。 在 Windows 的搜尋中,輸入回復,點選建立回復媒體,並且依照畫面上的說明進行。 Windows サーチにリカバリと入力して、リカバリメディアの作成をクリックし、画面の 指示に従います。

Windows 검색에서 **복구를** 입력한 후, **복구 미디어 생성을** 클릭한 다음 화면의 지침을 따릅 니다.

Regulatory model 管制型号 | 安規型號 認可モデル | 규정 모델

#### Sign in to your Microsoft account or create a local account

登录您的 Microsoft 帐户或创建本地帐户 登入您的 Microsoft 帳號或建立本機帳號 Microsoft アカウントにサインインする、 またはローカルアカウントを作成する Microsoft 계정에 로그인 또는 로컬 계정 생성

## Create recovery media

创建恢复介质 | 建立復原媒體 リカバリメディアを作成する | 복구 미디어 생성

#### Product support and manuals

产品支持和手册 產品支援與手冊 製品サポートとマニュアル 제품 지원 및 설명서

Dell.com/support Dell.com/support/manuals Dell.com/support/windows

#### Contact Dell

与 Dell 联络 | 與 Dell 公司聯絡 デルへのお問い合わせ | Dell사에 문의합니다 Dell.com/contactdell

Regulatory and safety 管制和安全 | 管制與安全 認可と安全性 | 규정 및 안전

Dell.com/regulatory\_compliance

W07C

Regulatory type 管制类型 | 安規類型 認可タイプ | 규정 유형

W07C003

Computer model 计算机型号 | 電腦型號 コンピュータモデル | 컴퓨터 모델

Inspiron 24-7459 Inspiron 24-7459 系列

© 2015 Dell Inc. © 2015 Microsoft Corporation.

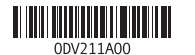

#### SupportAssist Check and update your computer

检查和更新您的计算机 檢查並更新您的電腦 コンピュータを確認してアップデートする 컴퓨터 검사 및 업데이트

Register your computer 注册您的计算机 | 註冊您的電腦 コンピュータを登録する | 컴퓨터 등록

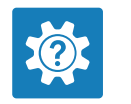

 $\sigma$ 

Dell Help & Support Dell 帮助和支持 | Dell 說明與支援 Dell ヘルプとサポート | Dell 도움말 및 지원

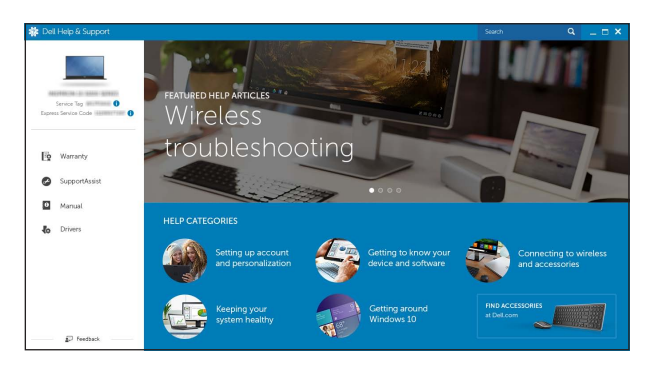

### Features

功能部件 | 功能 | 外観 | 기능

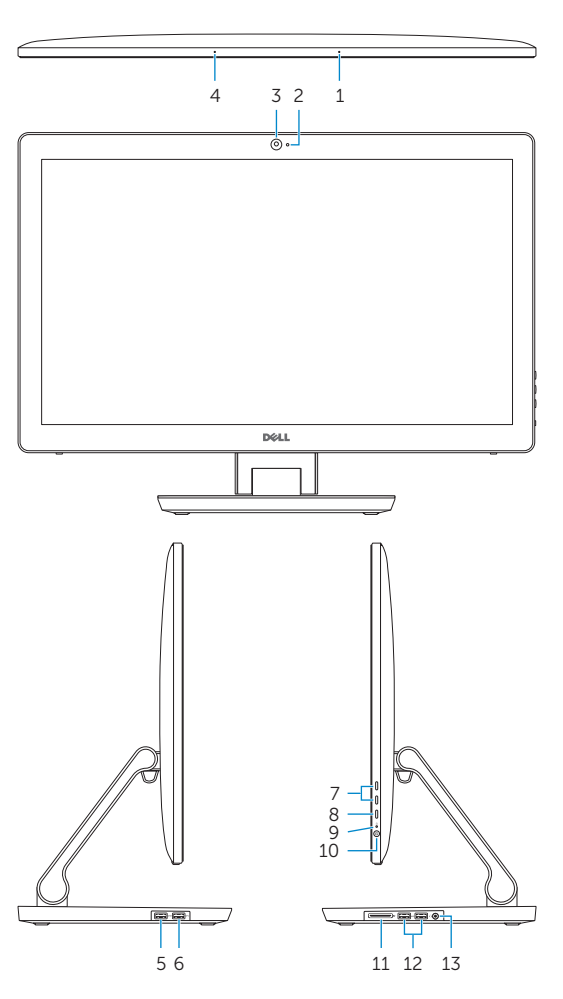

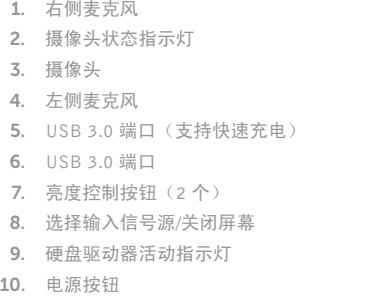

13. 头戴式耳机 14. 音频输出端口 15. 网络端口

20. 服 务 标 签

11. 介质卡读取器

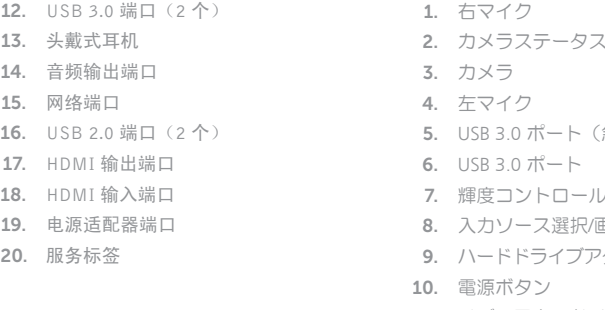

Tilt 倾斜 | 傾斜 | 傾き | 기울기

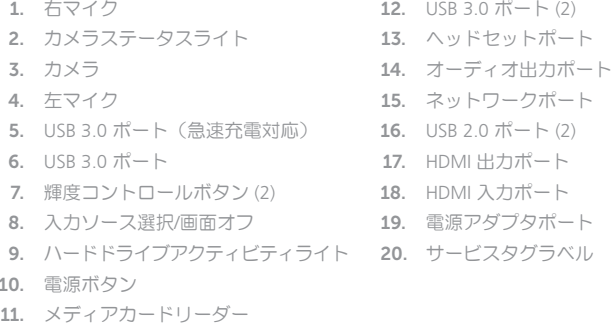

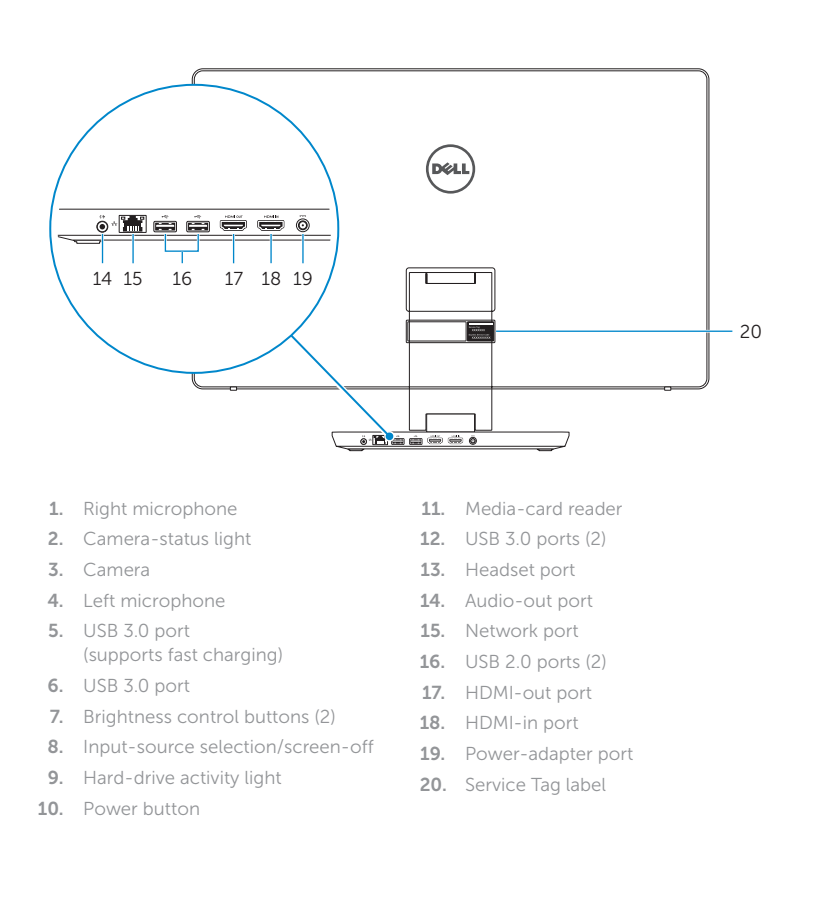

ト

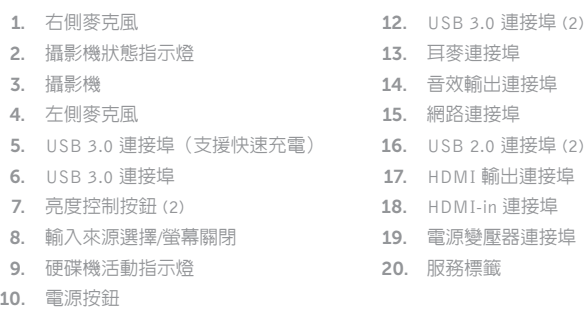

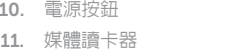

1.

2.

3.

4.

5.

6.

7.

8.

9.

11. \_ 미디어 카드 판독기

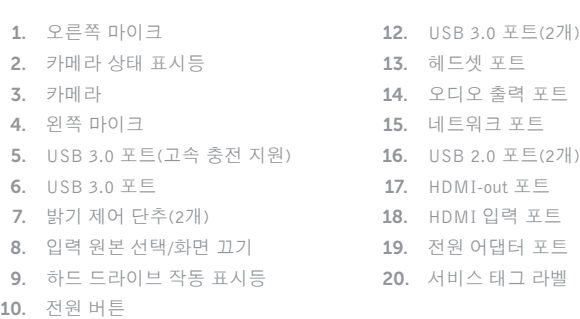

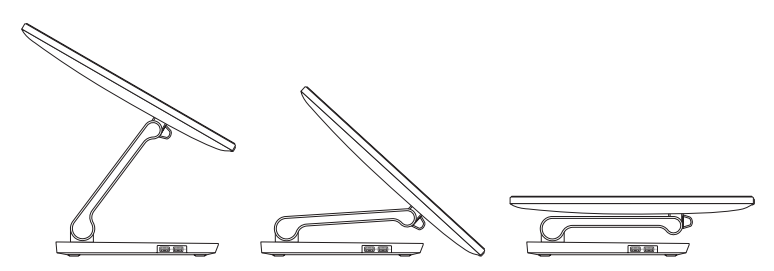

Transform

转换 | 變形 | 変形 | 변환

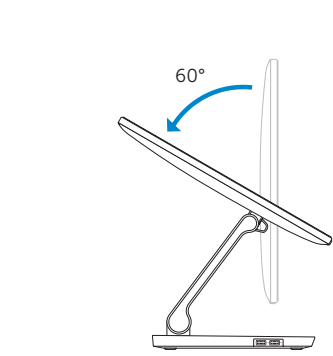

5°

## Locate Dell apps

查找 Dell 应用程序 | 找到 Dell 應用程式 Dell アプリを見つける | Dell 앱 찾기

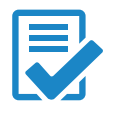